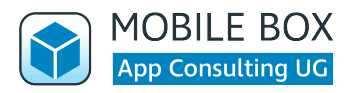

# **Einrichtung von SecureContact NX**

In diesem Dokument erklären wir Ihnen, wie Sie SecureContact NX entweder

**(1a) direkt auf einem Gerät** oder

**(1b) per MDM** installieren können.

Ebenso erfahren Sie, wie die App

**(2) per ConfigurationID konfiguriert und freigeschaltet** wird.

Als letzten Schritt erhalten Sie eine Liste von

**(3) MDM Parametern.** 

## **1a. Direkte Installation auf einem Gerät**

SecureContact NX wird als "unlisted App" über den Apple AppStore vertrieben. Das bedeutet, sie kann auf jedem Endgerät, auch BYOD und unmanaged, installiert werden. SecureContact NX kann allerdings nicht im AppStore per Suche gefunden werden, sondern nur wenn Sie folgenden Link auf dem Gerät aufrufen:

#### ‼ **<https://apps.apple.com/us/app/securecontact-nx/id6446163625>**

### **1b. Installation per MDM**

Bitte erwerben Sie die App zunächst - kostenlos - im Apple Business Manager und weisen Sie die Lizenzen anschließend Ihrem Mobile Device Management (MDM) zu.

Im Apple Business Manager suchen Sie bitte nach folgendem Wert:

#### ‼ **<https://apps.apple.com/us/app/securecontact-nx/id6446163625>**

## **2. Konfiguration per ConfigurationID**

Die Konfiguration erfolgt über die neue SecureContactCloud, welche über einen Self-Service zugänglich ist. Der bisherige EnterpriseToken wird durch die ConfigurationID ersetzt, funktioniert jedoch analog. Hierzu verwenden Sie die ConfigurationID, die Sie von uns per Email erhalten haben.

‼ **ConfigurationID:** — ERHALTEN SIE PER MAIL —

Das Self-Service Portal erreich Sie mit folgenden Daten:

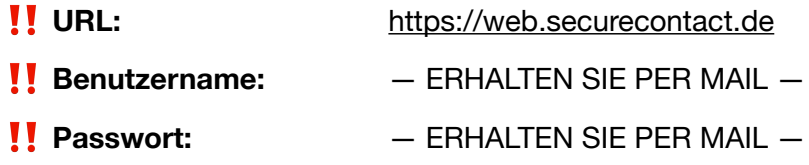

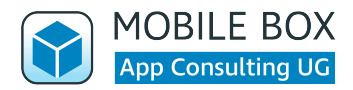

In der SecureContactCloud können Sie sowohl das Verhalten der App, als auch die Importquellen pro ConfigurationID konfigurieren. Mögliche Importquellen sind MS EWS, MS Graph und der Import per SCT3 Datei aus der SecureToolbox.

# **3. MDM Parameter**

Das MDM unterstützt die Konfiguration von gemanagten Geräten und erhöht das Benutzererlebnis. Eben kann die Konfiguration von SCT3-Quellen per MDM konfiguriert werden, damit Sie URL und Passwort auf Ihrer eigenen Infrastruktur halten.

Im MDM können Sie folgende Parameter konfigurieren:

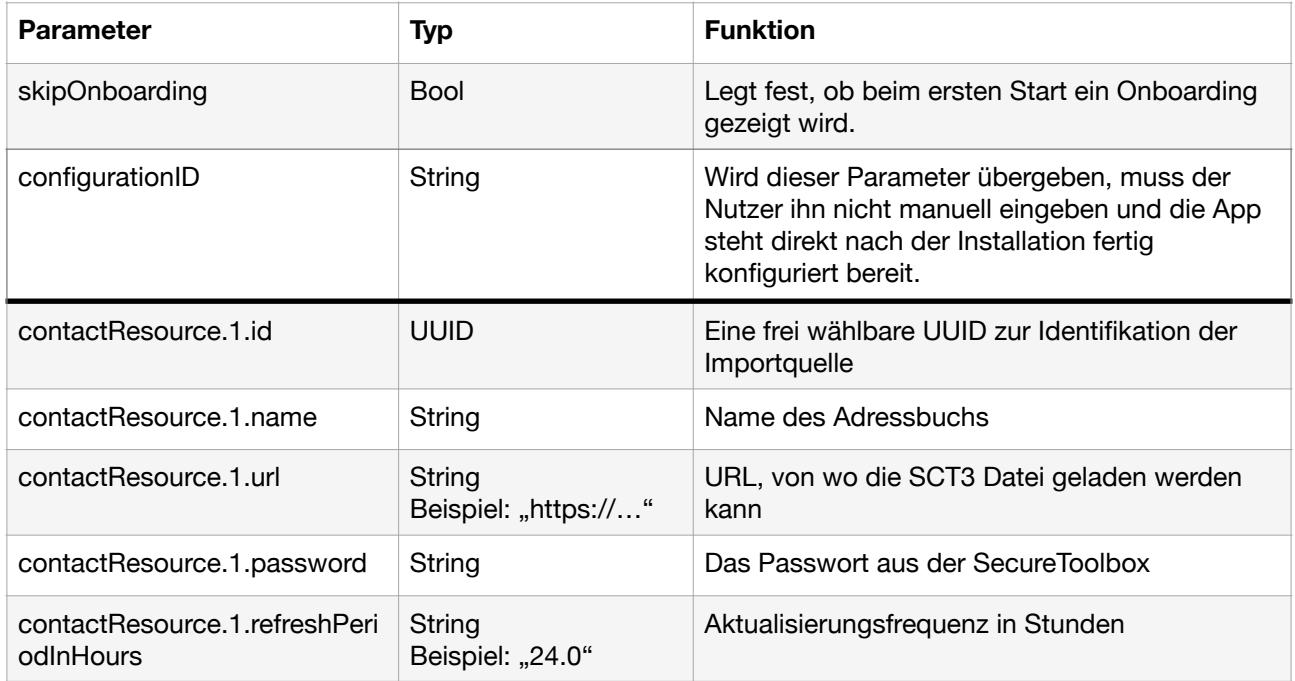

# **Wo finde ich Hilfe?**

Auf unserem YouTube-Kanal finden Sie einige Videos, welche die Einrichtung erleichtern:

#### ‼ <https://www.youtube.com/channel/UCuWoKE3DobDEPELXE2XlRrw>

Wir danken Ihnen für Ihr Vertrauen in unsere Lösungen und stehen bei weiteren Fragen gerne zur Verfügung.